# Orgill EDI FTP Version

Orgill has 2 different file layouts and 2 different ways of receiving orders, Price Updates and Promotions

*Technical note: (Files should have a HD1 at the beginning of each record if viewed in Notepad if it's the new file layout)* 

In this manual we are going to explain the new FTP procedure.

You must have Orgill's EDI department set you up on the FTP server. They will email you a Login and Password.

*Note: This only has to be done once.* 

Create a vendor Called Orgill In Vendor Master

| Vendor Master                                  |                                       |                       |   |
|------------------------------------------------|---------------------------------------|-----------------------|---|
| Company Name Orgill                            | Created 10                            | 0/26/2006             |   |
| Physical Address                               | AP Code                               |                       |   |
| Physical Address 2                             | - Vendor Type                         |                       |   |
| City State                                     | - Status O                            | pen 💌                 |   |
| Zip Code                                       | Web Address                           |                       |   |
| Sales Tax Catagory Non-Taxable                 | <b>T</b>                              | EDI Login dealer      | - |
| ,<br>Due Date Terms                            |                                       | EDI Password password |   |
| Invoice Due 0 Days                             | Acct # dealer                         |                       |   |
| Discount 0 💌 % If Paid By the:                 | <b>•</b>                              | Save And Exit         |   |
| Contacts Remit To Histo                        | ry Notes                              | Saye                  |   |
| Name Email                                     | Type Number Ext 🔺                     | <u>C</u> ancel/Exit   |   |
|                                                |                                       | <u>Print</u>          |   |
|                                                |                                       | Search                |   |
|                                                |                                       |                       |   |
|                                                |                                       | <u>D</u> elete        |   |
|                                                | <b>•</b>                              | <u>H</u> elp          |   |
|                                                |                                       |                       |   |
| Futen the Legin and Degravered in their energy | · · · · · · · · · · · · · · · · · · · | 0)                    |   |

Enter the Login and Password in their appropriate fields.(See the arrow?)

Enter your dealer number in the Account Number Field.

Be sure that you are logged on the internet. For FTP is internet based only.

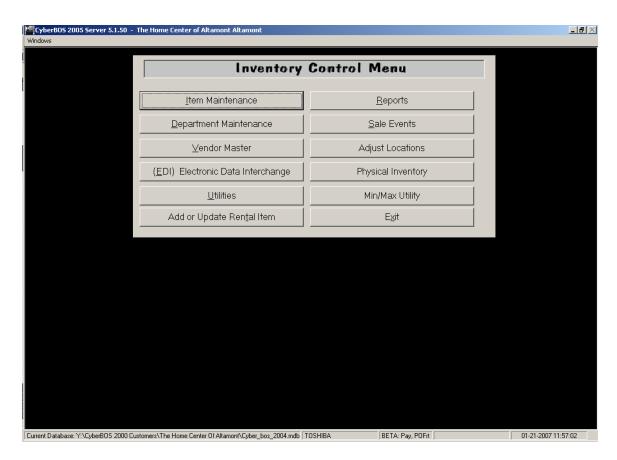

From the Inventory Control Menu Select EDI (Electronic Data Interchange)

| EDI Invoice Import         Invoice Information         Post to PO         Post to PO                                                                                                    |   | <b>•</b>            |               | Invoice Number |            |  |
|----------------------------------------------------------------------------------------------------|---|---------------------|---------------|----------------|------------|--|
| Post to PD       PD Date       Invoice Number       Clerk       Dan         Vendor       Orgil       Image: Clerk       Image: Clerk </th <th></th> <th><b>•</b></th> <th></th> <th>Invoice Number</th> <th>Post to PO</th> <th></th>  |   | <b>•</b>            |               | Invoice Number | Post to PO |  |
| Post to PD       PD Date       Invoice Number       Clerk       Dan         Vendor       Orgil       Image: Clerk       Image: Clerk </th <th>_</th> <th><b>•</b></th> <th></th> <th>Invoice Number</th> <th>Post to PO</th> <th></th> | _ | <b>•</b>            |               | Invoice Number | Post to PO |  |
| Vendor Orgil Tile<br>Retrieve Orgill File<br>DI Processing<br>Read EDI File<br>Process Invoice<br>Invoice Selection<br>Select All<br>Deselect All<br>Exit                                                                                                    | _ |                     |               |                |            |  |
| Retieve Orgill File EDI Processing Read EDI File Process Invoice Invoice Selection Select All Deselect All Exit                                                                                                    | _ |                     | Vendor Orgill |                |            |  |
| EDI Processing<br>Read EDI File<br>Process Invoice<br>Invoice Selection<br>Select All<br>Deselect All<br>Exit                                                                                                    | _ | etrieve Orgill File |               |                |            |  |
| EDI Processing<br>Read EDI File<br>Process Invoice<br>Select All<br>Deselect All<br>Exit                                                                                                    | _ | trieve Orgill File  |               |                |            |  |
| Read EDI File Process Invoice Invoice Selection Select All Deselect All Exit                                                                                                    |   |                     | Retriev       |                |            |  |
| Read EDI File<br>Process Invoice<br>Invoice Selection<br>Select All<br>Deselect All<br>Exit                                                                                                    |   |                     | - EDI Proce   |                |            |  |
| Process Invoice  Process Invoice  Invoice Selection  Select All  Deselect All  Exit                                                                                                    |   |                     |               |                |            |  |
| Invoice Selection<br>Select All<br>Deselect All<br>Exit                                                                                                    |   | Read EDI File       | Hei           |                |            |  |
| Invoice Selection<br>Select All<br>Deselect All<br>Exit                                                                                                    |   | rocess Invoice      | Proc          |                |            |  |
| Select All Deselect All Exit                                                                                                    |   |                     |               |                |            |  |
| Select All Deselect All Exit                                                                                                    |   |                     |               |                |            |  |
| Select All Deselect All Exit                                                                                                    |   |                     |               |                |            |  |
| Deselect All Exit                                                                                                    |   | e Selection         | Invoice Se    |                |            |  |
| Exit                                                                                                    |   | Select All          | S             |                |            |  |
| Exit                                                                                                    |   |                     |               |                |            |  |
|                                                                                                    |   | Deselect All        | De            |                |            |  |
|                                                                                                    |   |                     |               |                |            |  |
| · · · · · · · · · · · · · · · · · · ·                                                                                                    |   | Exit                |               |                |            |  |
|                                                                                                    |   |                     | <u> </u>      |                |            |  |
|                                                                                                    |   |                     |               |                |            |  |
|                                                                                                    |   |                     |               |                | <br>       |  |
|                                                                                                    |   |                     |               |                |            |  |
|                                                                                                    |   |                     |               |                |            |  |

Select your clerk name then select Orgill from the Vendor list.

Click on Retrieve Orgill File button (see the arrow?)

| EDI | Invoice Import |              |                    |    |                      |  |
|-----|----------------|--------------|--------------------|----|----------------------|--|
|     |                |              |                    | -Y | Investor Datell      |  |
|     |                | Invoice Info |                    |    | Invoice Detail       |  |
|     | Post to PO     | PO Date      | Invoice Number     |    | Clerk Dan            |  |
| 2   |                | 11/08/06     | 1622947<br>1623694 |    | Vendor Orgill        |  |
| 3   |                | 11/08/06     | 1623634            |    |                      |  |
| 4   |                | 11/08/06     | 1623714            |    |                      |  |
| 5   |                | 11/15/06     | 1656833            |    | Retrieve Orgill File |  |
|     |                |              |                    |    |                      |  |
|     |                |              |                    |    | EDI Processing       |  |
|     |                |              |                    |    | Read EDI File        |  |
|     |                |              |                    |    |                      |  |
|     |                |              |                    |    | Process Invoice      |  |
|     |                |              |                    |    |                      |  |
|     |                |              |                    |    |                      |  |
|     |                |              |                    |    |                      |  |
|     |                |              |                    |    | Invoice Selection    |  |
|     |                |              |                    |    | Select All           |  |
|     |                |              |                    |    |                      |  |
|     |                |              |                    |    | Deselect All         |  |
|     |                |              |                    |    |                      |  |
|     |                |              |                    |    | Exit                 |  |
|     |                |              |                    | •  |                      |  |
|     |                |              |                    |    |                      |  |
|     |                |              |                    |    |                      |  |
|     |                |              |                    |    |                      |  |
|     |                |              |                    |    |                      |  |
|     |                |              |                    |    |                      |  |

The grid will display all the Invoices, Price updates and Promos that are available to process.

If there are any Price Change Files or Proms in the grid, Uncheck them. Process the invoices first, separate from price changes and promos. *See Process Price Changes in a separate manual*. Failure to uncheck the Price Change/Update Promos, will force you to do the Price Changes and Promos first. You will have to go back and process the invoices later. This manual is for training on Invoices Only. There is a separate manual for Price and Promo Updates.

Click on the Process Selected button. (See the arrow?)

You may choose to select or deselect invoices by clicking the check box just left of the PO Date.

### Unknown Unit

When pulling in an order, you may get a screen that looks like this, if you do, it's because Orgill is sending you a UOM (Unit Of Measure) that is different from what you have on file for this item.

In this example this member has FT for the Primary Purchase UOM, but Orgill is sending SO (god only knows what SO represents) it appears to be a Spool (what's wrong with SP or SL for Spool?) and the member has it by the Foot (FT). You will also notice this member has the cost at .11 cents, and Orgill has the cost at \$48.45. This would indicate that Orgill is sending down the cost per Spool. Here is an opportunity for you to change the Item so your inventory will match Orgill. It is recommended.

| Unknown Unit    |                |            |                 |         |
|-----------------|----------------|------------|-----------------|---------|
| An item has be  | en received wi | ith an unk | nown unit of me | easure. |
| Product         | 504351         |            |                 |         |
| Description     | 500° RED 129   | OL THH     | N WIRE          |         |
| Cost            | \$48.95        |            |                 |         |
| Unit Of Measure | SO             |            |                 |         |
| Choose Exis     | ting Unit      | C          | ) Create New l  | Jnit    |
| FT              | •              | 2          | 4               | •       |
| Mult            | iplier: 1      |            | Multiplier      |         |
| Conversion Fa   | actor: 1       |            | Retail Price    |         |
|                 | Cost: \$.11    |            |                 | ,       |
| R               | letail: \$.19  |            |                 |         |
|                 |                |            |                 |         |
|                 |                |            | - 1             |         |
|                 |                | <u>0</u> K |                 |         |
|                 |                |            |                 |         |

Change the Unit to SO, if it does not exist, Click on Create New Unit and add it.

| Unknown Unit    |                      |                          |     |
|-----------------|----------------------|--------------------------|-----|
| An item has be  | een received with an | unknown unit of measure. |     |
| Product         | 504351               |                          |     |
| Description     | 500" RED 12SOL T     | HHN WIRE                 |     |
| Cost            | \$48.95              |                          |     |
| Unit Of Measure | SO                   |                          |     |
| C Choose Exis   | sting Unit           | Create New Unit          |     |
| FT              | <b>V</b>             | 50 💌                     | ←── |
| Mul             | tiplier: 1           | Multiplier               |     |
| Conversion F    | actor: 1             | Retail Price             |     |
|                 | Cost: \$.11          | ,                        |     |
| F               | Retail: \$.19        |                          |     |
|                 |                      |                          |     |
|                 |                      |                          |     |
|                 | <u> </u>             |                          |     |
|                 |                      |                          |     |

Put 500 in the Multiplier Field. Because this order had 4 Spools on the order, but the system has it in by the foot, you have to tell the system how many feet are on a SO (Spool). You have to look and hope the description tells you how many feet are in the Spool. If not, you will be forced to look it up on their web site, or in their catalog.

#### **New Item Warning**

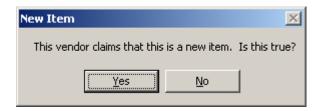

You may get this warning if Orgill Claims this is a new item and it's really not. How this can occur, is if Orgill replaces an item with a new Orgill number because they switched vendors on this particular it. They give it a new Orgill number (SKU). If it is new, simply answer YES. If it's not, click on NO and it will allow you to enter your current SKU for this item and add the new Orgill number as an Alternate. Done once it will never ask again.

## **Invalid Items**

|                 | port    |                      |                                                           |          |         | _                        |                 |
|-----------------|---------|----------------------|-----------------------------------------------------------|----------|---------|--------------------------|-----------------|
|                 | Invoi   | ice Information      |                                                           |          | Invoice | Detail                   |                 |
| Invoice         | Product | Description          | Qty UOM                                                   | Cost     | Retail  | Extended Dept            | -               |
| 1 0439684       | 100081  | HANGER JOIST 2×8-10  | 100 EACH                                                  | \$0.462  | \$0.89  | \$46.20 INVALID          | •               |
| 2 0439684       | 102288  | BASE POST 5X5        | 25 EA                                                     | \$2.880  | \$5.49  | \$72.00 NEW              | -               |
| 3 0439684       | 105488  | HANGR JOIST 2×10     | 150 EACH                                                  | \$0.528  | \$0.99  | \$79.20 INVALID          | -               |
| 4 0439684       | 113263  | CRNR I/S PWT WH      | 25 EA                                                     | \$1.614  | \$3.79  | \$40.35 NEW              | •               |
| 5 0439684       | 113948  | 5/8-2×4 FIFTH AVENUE | 20 CT                                                     | \$18.240 | \$31.99 | \$364.80 NEW             | -               |
| 6 0439684       | 200605  | NIGHT LTCH RM        | 2 EACH                                                    | \$5,953  | \$9.69  | \$11.91 INVALID          | •               |
| 7 0439684       | 210609  | PASSAGE, SLIDING DR  | 4 EA                                                      | \$6.272  |         | \$25.09 NEW              | -               |
| 8 0439684       | 214892  | BRKT,SHELF/ROD       | 20 EACH                                                   | \$1.263  | \$2.29  | \$25.26 INVALID          | *<br>  *<br>  * |
| 9 0439684       | 214892  | BRKT,SHELF/ROD       | 180 EACH                                                  | \$1.263  | \$2.29  | \$227.34 INVALID         | •               |
| 10 0439684      | 214906  | BRACKET SHLF WHT     | 100 EA                                                    | \$1.355  | \$2.49  | \$135.50 NEW             | •               |
| 11 0439684      | 216984  | PULL, PLASTIC 3"     | 25 EA                                                     | \$1.840  | \$3.09  | \$46.00 NEW              | •               |
| 12 0439686      | 217697  | CAPS END             | 4 BAG                                                     | \$1.017  | \$1.89  | \$4.07 Builders Hardware | -               |
| 13 0439686      | 217719  | BRKET SIDEWAL        | 72 CD                                                     | \$1.941  | \$3.89  | \$139.75 NEW             | -               |
| 14 0439686      | 217824  | SHELF 12'X72"        | 72 EA                                                     | \$11.587 | \$22.89 | \$834.26 NEW             | -               |
| 15 0439684      | 221986  | CATCH, ROLLER        | 25 EACH                                                   | \$0.497  | \$0.89  | \$12.43 INVALID          | -               |
| 16 0439684      | 227775  | RIM DEADLOCK SINGLE  | 1 EA                                                      | \$7.888  | \$12.79 | \$7.89 NEW               | -               |
| 17 0439684      | 231215  | ENTRY                | 20 EA                                                     | \$17.772 | \$24.49 | \$355.44 NEW             | *<br>*          |
| 18 0439687      | 241334  | CATCH, BALL1X21/8    | 15 EA                                                     | \$3.826  | \$6.49  | \$57.39 NEW              |                 |
| Post To Purchas | e Order |                      | I THIS ORDER.CHANG<br>THE SPREADSHEET<br>TE YOUR PURCHASE | OR       | NG      | E <u>x</u> it            |                 |

Items with a Purple back ground are New but have an invalid department associated with the item number. This would be due to the Orgill catalog having a department that you don't have in your system. Click on the drop down list and choose a valid department. You can prevent this in the future by adding any departments that are missing in your system to match Orgill's catalog.

#### **New Items**

| EDI Inv | voice Impor    | t       |                                |               |           |          |          | _               |            |
|---------|----------------|---------|--------------------------------|---------------|-----------|----------|----------|-----------------|------------|
|         |                | Invoid  | e Information                  | ſ             |           | Invoice  | Detail   |                 |            |
|         | Invoice        | Product | Description                    | Qty UOM       | Cost      | Retail   | Extended | Department      | -          |
| 51      | 1623714        | 6328082 | RQ-2 QUAD WIRE LABEL HOLDER    | 300.00 EA     | \$.08     | \$.14    |          |                 | <b>▼</b> € |
| 52      | 1656833        | 1933225 | 1918830 CAMO EARTH BRWN SPRAY  | 6.00 CN       | \$2.04    | \$3.93   | \$12.24  |                 | - 1        |
| 53      | 1656833        | 5308838 | 1916830 CAMO BLACK SPRAY PAINT | 6.00 CN       | \$2.04    | \$3.93   | \$12.24  |                 | <b>-</b> 1 |
| 54      | 1656833        | 8820557 | 1917830 CAMO KHAKI SPRAY PAINT | 6.00 CN       | \$2.04    | \$3.93   | \$12.24  |                 | • 1        |
| 55      | 1656833        | 4343851 | 1919830 CAMO GREEN SPRAY PAINT | 6.00 CN       | \$2.04    | \$3.93   | \$12.24  |                 | • 1        |
| 56      | 1656833        | 7457567 | 1920830 CAMO ARMY GREEN SPRAY  | 6.00 CN       | \$2.04    | \$3.93   | \$12.24  |                 | - 1        |
| 57      | 1656833        | 6397939 | 27-2408 PASTL BSE S-GLS LATEX  | 4.00 GA       | \$19.43   | \$26.99  | \$77.72  |                 | • 1        |
| 58      | 1656833        | 6404891 | 27-1400 WHITE FLAT WALL LATEX  | 4.00 GA       | \$14.54   | \$19.99  | \$58.16  |                 | - 1        |
| 59      | 1656833        | 8992943 | KWP122 2PLAQUE LP GAS HEATER   | 1.00 EA       | \$116.11  | \$172.45 |          |                 | <b>▼</b> € |
| 60      | 1656833        | 6415889 | 27-1402 TINT BASE FLAT LATEX   | 4.00 GA       | \$14.38   | \$21.99  | \$57.52  |                 | - 1        |
| 61      | 1656833        | 6415871 | 27-1408 CUST WHITE FLAT LATEX  | 4.00 GA       | \$14.54   | \$21.99  | \$58.16  |                 | <b>v</b> 1 |
| 62      | 1656833        | 6450175 | 16506 SQUARE CHIMNEY BRUSH 6IN | 1.00 EA       | \$12.34   | \$25.23  | \$12.34  |                 | • 6        |
| 63      | 1656833        | 6227904 | SS-1 POLY SGL LAUNDRY TUB/LEG  | 1.00 EA       | \$22.20   | \$37.24  | \$22.20  |                 | <b>-</b> 1 |
| 64      | 1656833        | 8172876 | 8D COATED SINKER NAIL 50#      | 1.00 BX       | \$19.26   | \$37.00  | \$19.26  |                 | <b>→</b> € |
| 65      | 1656833        | 8227597 | 16D COATED SINKER NAIL 50#     | 2.00 BX       | \$18.64   | \$36.50  | \$37.28  |                 | <b>→</b> € |
| 66      | 1656833        | 3119146 | 6G30-30F/6G30-32F1 30GAL 6YR   | 1.00 EA       | \$266.20  | \$345.75 | \$266.20 |                 | - 1        |
| 67      | 1656833        | 6964928 | 46141 SQ NOTCH ROOF RIPPER     | 1.00 EA       | \$18.15   | \$25.16  |          | Lawn & Garden   |            |
| 68      | 1656833        | 0834101 | ROOFSIN WOOD ROOFING SHOVEL    | 2.00 EA       | \$12.46   | \$22.95  | \$24.92  | NEW             | <u> </u>   |
|         |                |         | Press <ctrl> F</ctrl>          | o to print gr | id        |          |          |                 |            |
|         |                |         |                                |               |           |          |          | Update depa     | rtment     |
| Post I  | To Purchase (  | Jider   |                                |               |           |          |          | in inventory to |            |
|         |                |         | More than 1/2%                 |               |           |          |          | change I've r   | nade.      |
| Prin    | nt Price Chano |         |                                |               | No change |          |          |                 |            |
| 1.10    | ici nee chang  | Jes     | cost change                    |               | No change |          |          |                 |            |

New Items appear in Yellow.

Change the departments on all items that say New to their perspective department. If you miss any, the system will make you change all that you missed to one department.

Note: We recommend adding a department called New Items, then putting all new items in that department, and changing them later to the correct department to prevent slowing the EDI process down.

At this point you can print any items that the prices have changed. Click on "Print Price Changes.

|              |              | Orgill   | EDI Price | e Update R   | eport      |           |                |  |
|--------------|--------------|----------|-----------|--------------|------------|-----------|----------------|--|
| ate 01/21/20 | 107          |          |           |              |            |           |                |  |
| ction Taken  | Stock Number | Old Cost | NewCost   | CostChange % | Old Retail | NewRetail | Changed        |  |
| Update       | 0426676      | 0.000    | 1.000     | 0.00         | 0.00       | 0.00      | Retail Updater |  |
| Update       | 0426676      | 0.000    | 1.000     | 0.00         | 0.00       | 0.00      | Retail Updatec |  |
| Update       | 0426676      | 0.000    | 1.000     | 0.00         | 0.00       | 0.00      | Retail Updatec |  |
| Update       | 0426676      | 0.000    | 1.000     | 0.00         | 0.00       | 0.00      | Retail Updated |  |
| Update       | 0426676      | 0.000    | 1.000     | 0.00         | 0.00       | 0.00      | Retail Update: |  |
| Update       | 0426676      | 0.000    | 1.000     | 0.00         | 0.00       | 0.00      | Retail Update: |  |
| Update       | 0426676      | 0.000    | 1.000     | 0.00         | 0.00       | 0.00      | Retail Update  |  |
| Update       | 0426676      | 0.000    | 1.000     | 0.00         | 0.00       | 0.00      | Retail Update: |  |
| Update       | 0426676      | 0.000    | 1.000     | 0.00         | 0.00       | 0.00      | Retail Update: |  |
| Update       | 0426676      | 0.000    | 1.000     | 0.00         | 0.00       | 0.00      | Retail Update: |  |
| Update       | 0426676      | 1.000    | 12.000    | 0.00         | 0.00       | 0.00      | Retail Updated |  |
| Update       | 0426676      | 0.000    | 1.000     | 0.00         | 0.00       | 0.00      | Retail Update: |  |
| Update       | 0426677      | 0.000    | 2.000     | 0.00         | 0.00       | 0.00      | Retail Updated |  |
| Update       | 0426678      | 1.000    | 25.000    | 0.00         | 0.00       | 0.00      | Retail Updated |  |
| Update       | 0426678      | 500.000  | 4000.000  | 0.00         | 0.00       | 0.00      | Retail Updated |  |
|              |              |          |           |              |            |           |                |  |

Click on Post To Purchase Order.

A warning will appear warning that you are about to replace the Cost in your inventory, answering Yes will do that now, answering No will NOT update the cost or retail until you post the PO (Purchase Order)

If you want to view the order in a PO for editing, posting and or printing, answer Yes. Otherwise answering NO will allow you to process another Invoice, File Maintenance or Price update.

| CyberBos | 2005                                                    |
|----------|---------------------------------------------------------|
| ?        | Posting Complete. Do you want to View Purchase Orders ? |
|          | <u>Y</u> es <u>N</u> o                                  |

In this case I answered Yes.

The system automatically takes you the Open PO Search Screen. Your EDI order should be the last PO in the list highlighted in Yellow, click on Select.

| EvberB05 2005 Server 5.1.5        | 0 - Burrow   | s Building Supply   | Inc. Augusta          |              |                 |           |             | _ 8                 |
|-----------------------------------|--------------|---------------------|-----------------------|--------------|-----------------|-----------|-------------|---------------------|
| Windows                           |              |                     |                       |              |                 |           |             |                     |
|                                   |              |                     |                       |              |                 |           |             |                     |
|                                   |              |                     |                       |              |                 |           |             |                     |
|                                   |              |                     |                       |              |                 |           |             |                     |
|                                   | Load Save    | ed Purchase Orde    | er 🛛                  |              |                 |           |             |                     |
|                                   | PO Num       | Customer PO #       | Vendor Name           | Date Entered | Date To Receive | Amount    | Description |                     |
| -                                 | 1            |                     | Orgill                | 01/21/2007   | 01/21/2007      | \$2713.04 | EDI ORDER   | <b></b>             |
|                                   |              |                     |                       |              |                 |           |             |                     |
|                                   |              |                     |                       |              |                 |           |             |                     |
|                                   |              |                     |                       |              |                 |           |             |                     |
|                                   |              |                     |                       |              |                 |           |             |                     |
|                                   |              |                     |                       |              |                 |           |             |                     |
|                                   |              |                     |                       |              |                 |           |             |                     |
|                                   |              |                     |                       |              |                 |           |             |                     |
|                                   |              |                     |                       |              |                 |           |             |                     |
|                                   |              |                     |                       |              |                 |           |             |                     |
|                                   |              |                     |                       |              |                 |           |             |                     |
|                                   |              |                     |                       |              |                 |           |             |                     |
|                                   |              |                     |                       |              |                 |           |             |                     |
|                                   |              |                     |                       |              |                 |           |             |                     |
|                                   |              |                     |                       |              |                 |           |             |                     |
|                                   |              |                     |                       |              |                 |           |             | •                   |
|                                   |              |                     |                       |              |                 |           |             |                     |
|                                   | Sel          | ect                 |                       | Print Open P | D's Delete      | Open PO   | Cancel      |                     |
|                                   |              |                     |                       |              |                 |           |             |                     |
|                                   |              |                     |                       |              |                 |           |             |                     |
|                                   |              |                     |                       |              |                 |           |             |                     |
|                                   |              |                     |                       |              |                 |           |             |                     |
|                                   |              |                     |                       |              |                 |           |             |                     |
|                                   |              |                     |                       |              |                 |           |             |                     |
|                                   |              |                     |                       |              |                 |           |             |                     |
|                                   |              |                     |                       |              |                 |           |             |                     |
| Current Database: Y:\CyberBOS 200 | 0 Customers\ | Burrows Building su | pply\Cyberbos2004.mdb | TOSHIBA      | BETA: F         | ay, POFrt |             | 01-21-2007 14:14:10 |

## Post an EDI Order Within a Purchase Order

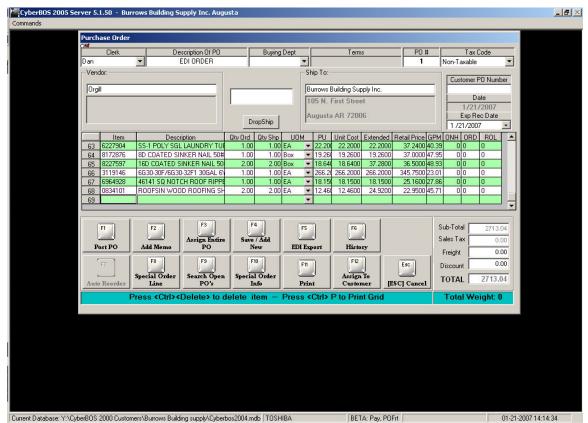

Notice: Remember the item we changed the UOM to SO and Multiplier to 500? Look at the last line on the PO. It received 4000 ft with the correct cost and new retail at .15 cents. It's recommended to go to Inventory Control and fix the item permanently, Change the Purchase Unit to SO, Change the Conversion Factor to 500, Update the Cost to Cost per Spool. \$48.95 This will make Orgill happy, and will prevent the Unknown Unit box from popping up the next time you purchase it. As long as Orgill doesn't change the UOM to SP or SL the next time you buy it.

Make any changes necessary to the items in the grid, and click on F1 to Post this order to Inventory .

If you change the retail price, be sure to print a new Bin Tag to match your changes.

Be sure to answer Yes on updating Alternate UPC's, Target Pricing and Print a receiving report.

## **Reposting Old EDI Orders and Skipped Invoices**

If you choose only one invoice to process and leave the rest behind, you will have to go back and retrieve the original file that contains the invoices skipped. Or if you need to repost or just look at an old EDI order, use the following procedure to do so.

From the EDI Menu Select Read EDI File:

This should take you to y:\cyberbos2000\EDI\Orgill

| Open                                               |                                                                                                    | Change View<br>Option |
|----------------------------------------------------|----------------------------------------------------------------------------------------------------|-----------------------|
| Look jn:                                           | 🔁 ORGILL 💽 🗢 🖻 📺 -                                                                                                    |                       |
| My Recent<br>Documents<br>Desktop<br>My Documents  | 20061101165730130930.OIN          Image: Second state         Image: Second state                                                                                                    |                       |
| My Computer<br>My Computer<br>My Network<br>Places | File name:     Image: Image: Ima | <u>Open</u><br>Cancel |

The original file you download every week is your dealer number with an OIN (Orgill Invoice) extension. We rename this file with the date and time you processed it originally. We do this because the EDI file is always the same name every week. This will prevent old orders from being copied over. The last EDI order should be the last OIN in the list, if your not sure which one it is. Click on the "Change View" box located in the tool bar, to Detail. This will show the date. Or you may place your mouse on the file, it will display the date as well.

Select the EDI file, this one file contains all the invoice(s) for that week.

|                   | 005 Server 5.1.1 | 130 - My Hom        | e Center, Ash Grove                     | 2       |              |      |                       |                | _ 8 × |
|-------------------|------------------|---------------------|-----------------------------------------|---------|--------------|------|-----------------------|----------------|-------|
| Windows           |                  |                     |                                         |         |              |      |                       |                | 1     |
|                   | EDI Invoice      | Import              |                                         |         |              |      |                       |                | 1     |
|                   |                  | Invoice Information |                                         |         |              | γ    | Invoice Detail        |                |       |
|                   |                  | Post to PO          | P0 Date                                 | In      | voice Number |      | Clerk Brady           |                |       |
|                   | 1                |                     | 11/04/05                                | 8875207 |              |      |                       |                |       |
|                   | 2                | M                   | 11/07/05                                | 8850297 |              |      | Vendor Orgill         |                |       |
|                   | 3                | ×                   | 11/07/05                                | 8881308 |              |      |                       |                |       |
|                   | 4                | 2                   | 11/07/05                                | 8898794 |              |      |                       |                |       |
|                   | 5                | <b>V</b>            | 11/07/05                                | 8911307 |              |      | Retrieve Orgill File  |                |       |
|                   | 6                |                     | 11/07/05                                | 8912949 |              |      | EDI Processing        |                |       |
|                   | 7                | ¥<br>¥              | 11/07/05                                | 8915657 |              |      | EDI Flocessing        |                |       |
|                   | 8                | <u>×</u>            | 11/08/05                                | 8921202 |              |      | <u>R</u> ead EDI File |                |       |
|                   |                  |                     |                                         |         |              |      |                       |                |       |
|                   |                  |                     |                                         |         |              |      | Process Invoice       |                |       |
|                   |                  |                     |                                         |         |              |      |                       |                |       |
|                   |                  |                     |                                         |         |              |      |                       |                |       |
|                   |                  |                     |                                         |         |              |      |                       |                |       |
|                   |                  |                     |                                         |         |              |      |                       |                |       |
|                   |                  |                     |                                         |         |              |      | Invoice Selection     |                |       |
|                   |                  |                     |                                         |         |              |      | Select All            |                |       |
|                   |                  |                     |                                         |         |              |      |                       |                |       |
|                   |                  |                     |                                         |         |              |      | Development           |                |       |
|                   |                  |                     |                                         |         |              |      | Deselect All          |                |       |
|                   |                  |                     |                                         |         |              |      |                       |                |       |
|                   |                  |                     |                                         |         |              |      | Exit                  |                |       |
|                   |                  |                     |                                         |         |              | -    |                       |                |       |
|                   |                  |                     |                                         |         |              |      |                       |                |       |
|                   |                  |                     |                                         |         |              |      |                       |                |       |
|                   |                  |                     |                                         |         |              |      | ,                     |                |       |
|                   |                  |                     |                                         |         |              |      |                       |                |       |
|                   |                  |                     |                                         |         |              |      |                       |                | _     |
|                   |                  |                     |                                         |         |              |      |                       |                |       |
|                   |                  |                     |                                         |         |              |      |                       |                |       |
|                   |                  |                     |                                         |         |              |      |                       |                |       |
|                   |                  |                     |                                         |         |              |      |                       |                |       |
|                   |                  |                     |                                         |         |              |      |                       |                |       |
|                   |                  |                     |                                         |         |              |      |                       |                |       |
|                   |                  |                     |                                         |         |              |      |                       |                |       |
|                   |                  |                     |                                         |         |              |      |                       |                |       |
|                   |                  |                     |                                         |         |              |      |                       |                |       |
| Current Database: | C:\Cyberhos2000  | )\Database\SQI      | \Cyberbos2004.MDB                       | TOSHIBA |              | BETA | A: Pay, POFrt         | 04-25-2007 10: | 05:45 |
|                   |                  |                     | ,,,,,,,,,,,,,,,,,,,,,,,,,,,,,,,,,,,,,,, |         |              | ,    |                       | , 5120200110.  |       |

You will notice that the invoices that have not been posted have a Red check box by them, and the first one does not. This means the first invoice was processed and the rest have not been. Select the invoice(s) you want to process and proceed as normal.

Note: if you choose an invoice that has already been processed, it will warn you that you have already processed this invoice, and it asked are you sure you want to reprocess it.